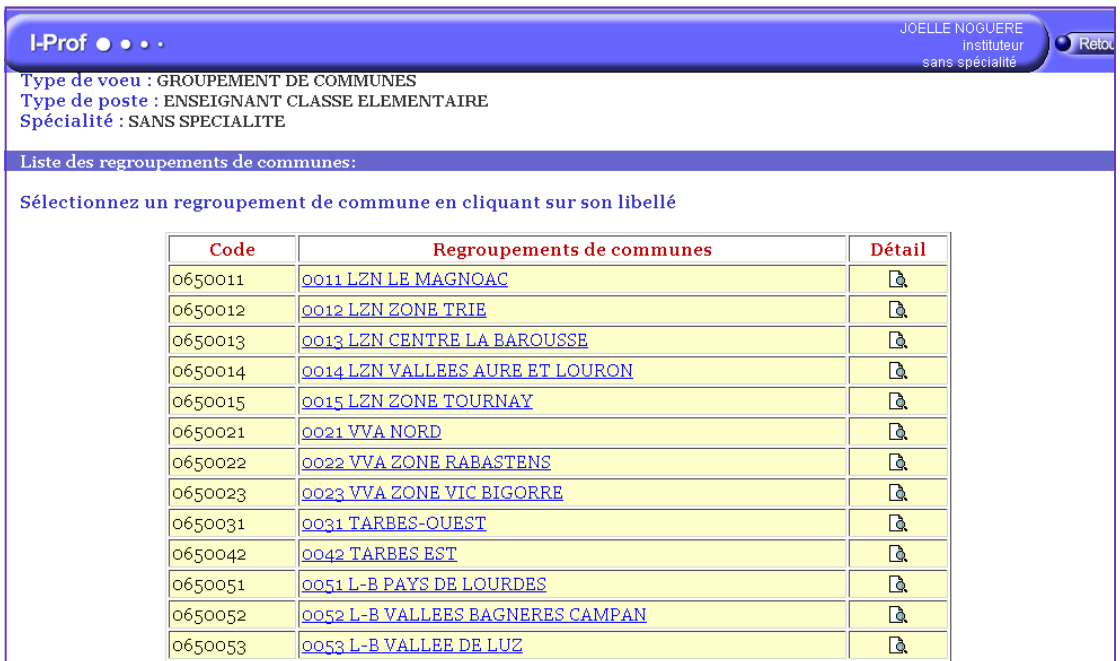

**vous trouverez cette icône à différents endroits : si vous avez sélectionné un vœu géographique ou un poste fractionné par exemple.** 

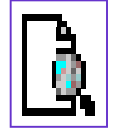

**Elle peut aussi indiquer qu'il y a une remarque particulière sur le poste que vous avez choisi.** 

**Cliquez dessus pour accéder aux informations auxquelles elle renvoie.** 

**ici la liste des communes qui composent le vœu géographique Tarbes-Ouest** 

**type de vœu : groupement de communes** 

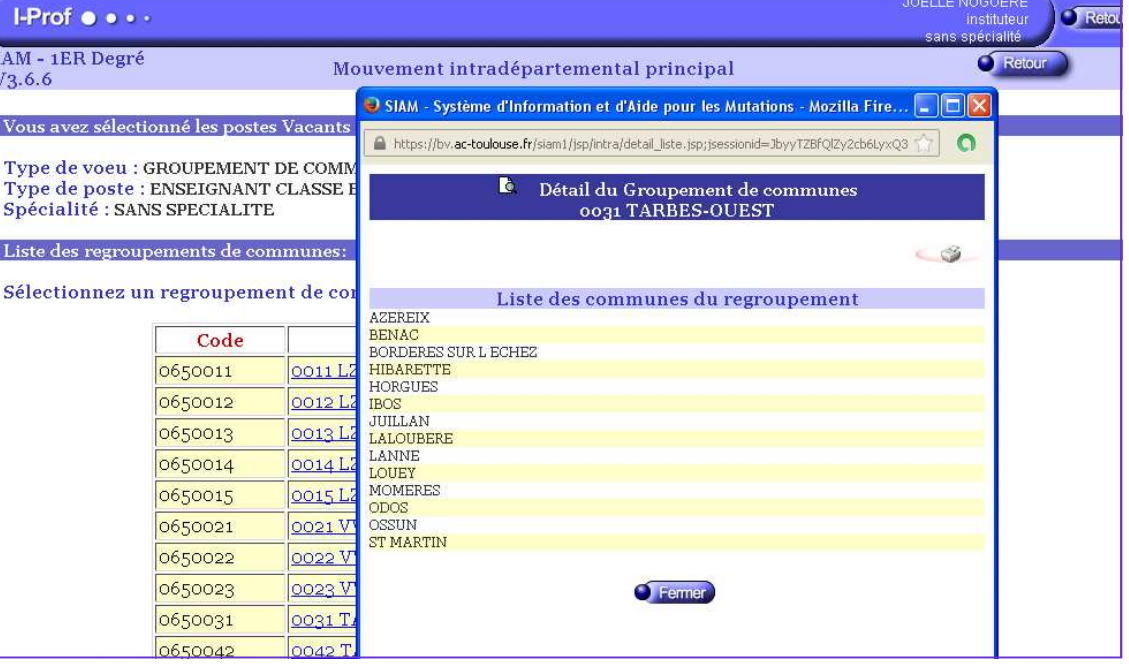